## **Completing your Enrollment Form For Online Enrollment and Testing**

The Pro-Core Enrollment form is a MS Word document *template* that allows you to save the form with your information in a standard Word document (.doc) format. Simply select or type your responses directly in the spaces provided on the form.

If you are administering the Pro-Core Form A diagnostic pre-test and Form B/C interim/post-test online, you need only complete the one-page order form. If you intend to administer paper-pencil assessments, contact Ben Hemingway for further information.

## **Completing Your Pro-Core Order Form and Online Test Selections**

Be sure to complete all the requested information on your Pro-Core Enrollment Form. Missing information may delay your teacher and student enrollments.

- Enter your district and school name
- Enter the total number of individual students being enrolled
- Identify your Administrator or Test Coordinator to whom you want the Pro-Core<sup>+</sup> Teacher and Student log-in information sent. (Contact Person)

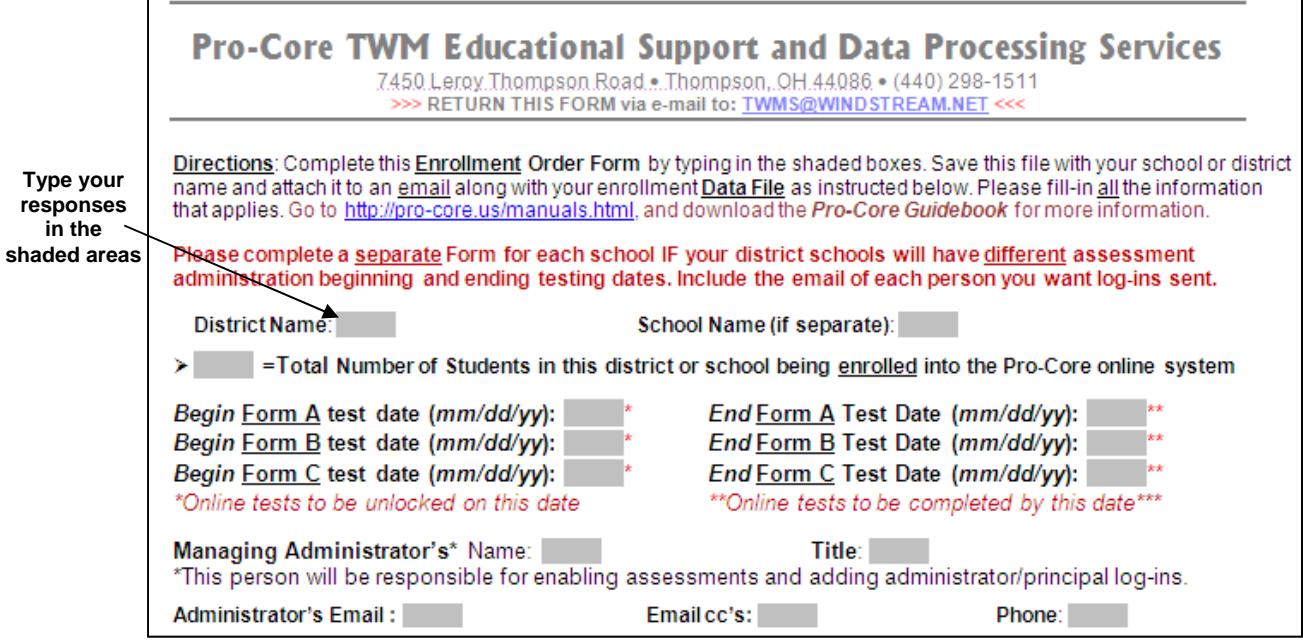

Normally, you will complete ONE form for *each school* administering the assessments.

Pro-Core **Form A** tests are administered at the beginning of the year as a diagnostic *pre-test*. **Form B** tests are *normally* given later in the year as an *interim/formative* test. The Pro-Core **Form C** tests are administered as a *post-test.* Pre- and post-test score differences are used to determine Student Growth and Teacher Effectiveness.

## **WARNING:** Students will NOT be able to begin using the P-C online Short Cycle Assessments system until AFTER the Form A pre-tests are administered. **End-of-Course student growth and teacher effectiveness reports require that BOTH the Form A and Form C tests are administered to students.**

Pro-Core Guidebook, v.3.0 **B-1** B-1 **TWM Services**, © 2017

Select the tests you will be administering:

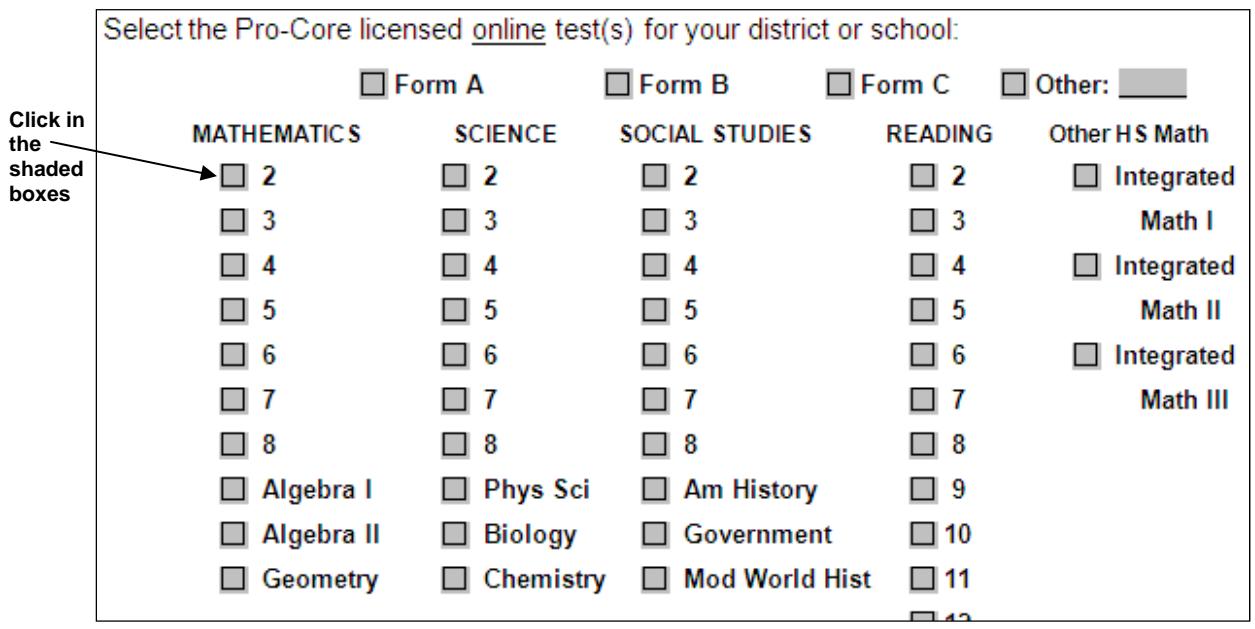

In order to take advantage of all the special features of the Pro-Core system, we recommend that you group, enroll and/or test your students by individual subject teacher classes—not by homeroom teachers nor by large subject-only groups.

## *See* **Section C titled "Grouping Students and Organizing Your School Data File" for information on setting up and organizing your enrollment data file.**

After filling-in all the requested information, save the document with your school name and send it as an email attachment to: **TWMS@WINDSTREAM.NET**